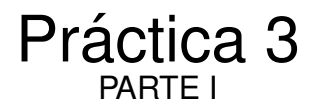

Diseño de un sistema de medida de corriente y tensión para cargas domiciliarias

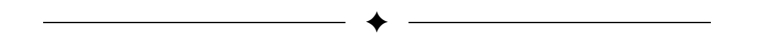

# **1. INTRODUCCION´**

Dado un electrodoméstico conectado a la red monofásica de baja tensión de UTE, queremos medir adecuadamente la tensión en los bornes del electrodoméstico ( $V_{EDM}$ ) y la corriente que circula por el mismo ( $I_{EDM}$ ) como se muestra en la figura [1.](#page-0-0)

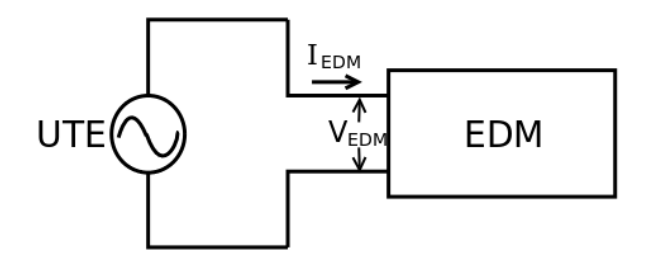

<span id="page-0-0"></span>Figura 1. El objetivo de la práctica es medir las señales de corriente  $I_{EDM}$  y tensión  $V_{EDM}$  al conectar un electrodoméstico a la red de UTE

Para medir de forma segura usaremos la caja "Monitor EDM" que proporciona los mecanismos necesarios para conectar el electrodoméstico a la red eléctrica y obtener tensiones proporcionales a las magnitudes de interés  $V_{EDM}$  e  $I_{EDM}$ . La figura [2](#page-0-1) presenta un esquema eléctrico de la caja "Monitor EDM" y la figura [3](#page-1-0) muestra imágenes de la misma.

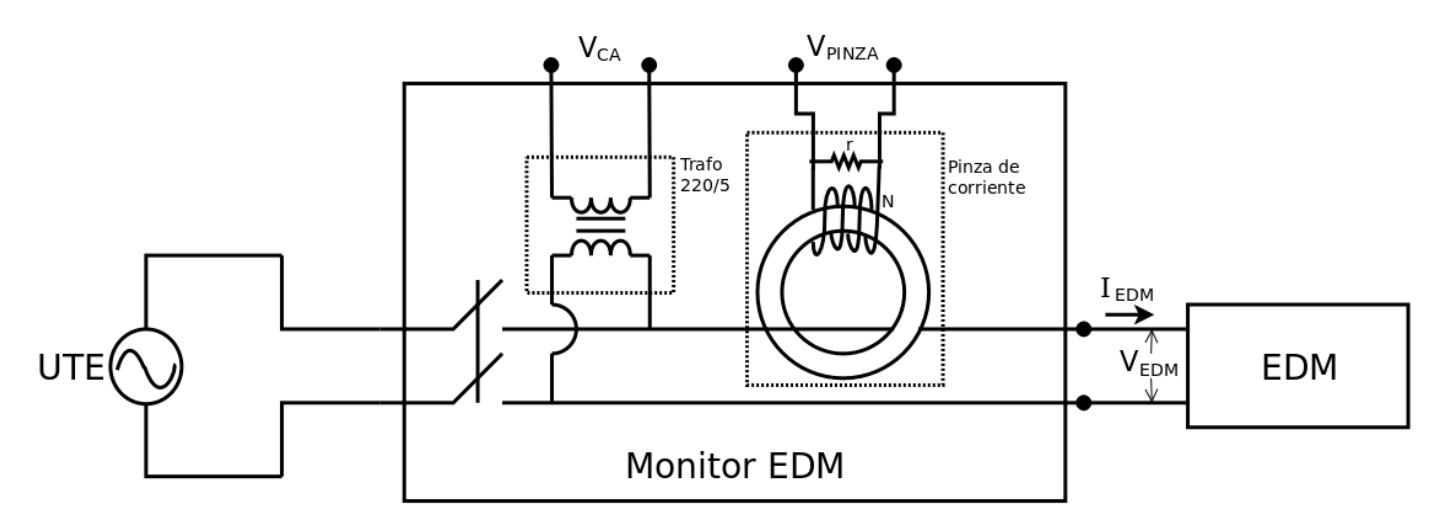

<span id="page-0-1"></span>Figura 2. Para medir de forma segura usamos la caja "Monitor EDM" que permite conectar un electrodomestico a la red y entrega las tensiones ´  $V_{PINZA}$  y  $V_{CA}$  proporcionales, respectivamente, a la corriente  $I_{EDM}$  y la tensión  $V_{EDM}$  en el electrodoméstico.

Las señales  $V_{CA}$  y  $V_{PINZA}$  serán acondicionadas a través de circuitos Acond.V/V y Acond.V/I que diseñaremos en la práctica. El acondicionamiento nos permitirá adquirir correctamente las señales con el osciloscopio AD2. Como tendremos electrodomésticos de muy variada potencia, el Acond. V/I tendrá una ganancia variable que se controlará mediante las salidas digitales del AD2. La figura [4](#page-1-1) presenta un esquema del acondicionamiento.

Las señales adquiridas con el AD2 serán proporcionales a las señales de  $I_{EDM}$  y  $V_{EDM}$ . Conociendo las constantes de proporcionalidad de punta a punta podremos reconstruir las ondas de corriente y tensión por un electrodoméstico a partir de las señales vistas por el AD2.

$$
I_{EDM} = K_I^g * V_{CH0}
$$
, para cada ganancia  $g$   

$$
V_{EDM} = K_V * V_{CH1}
$$

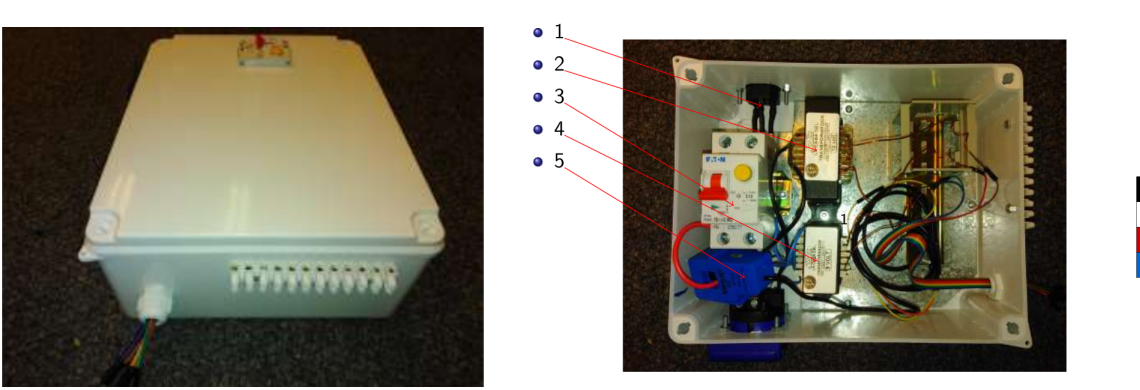

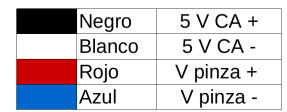

<span id="page-1-0"></span> $11)$  Alimentación Interlock, 2)Transformador 220V/12V, 3) Llave diferencial combinada  $I_{\Delta n} = 30mA C10$ , 4) Transformador 220V/5V, 5) Pinza de corriente (a) Vista externa (b) Vista interna (c) Cables de acceso a la caja

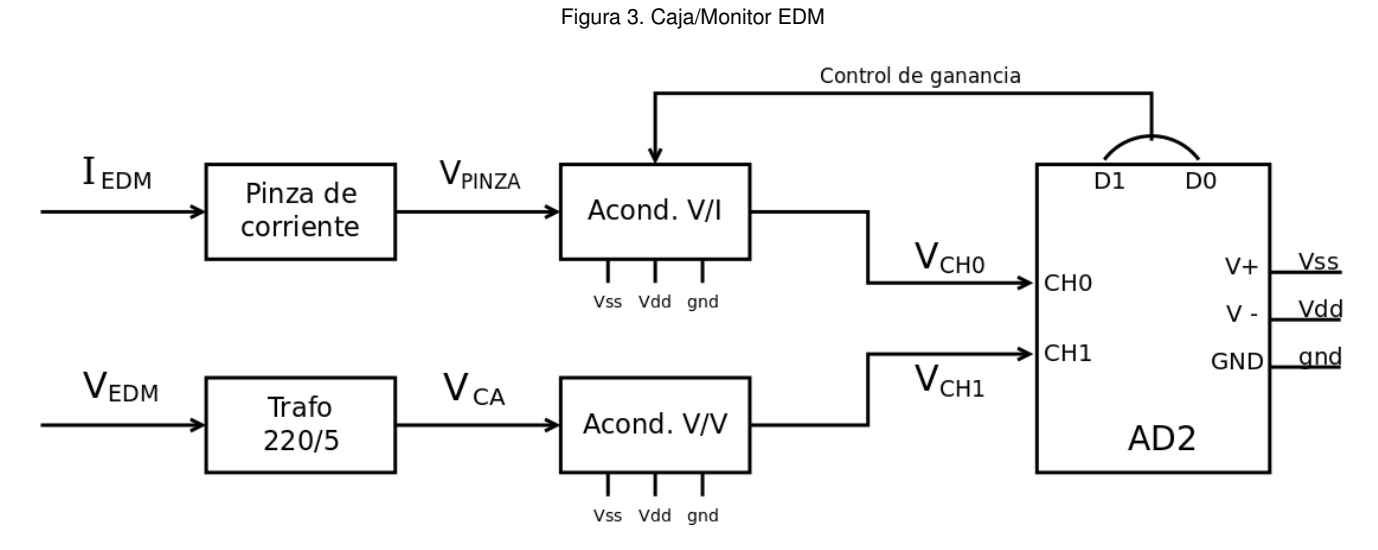

<span id="page-1-1"></span>Figura 4. Esquema del acondicionamiento de las señales  $I_{EDM}$  y  $V_{EDM}$ .

Las constantes de proporcionalidad  $K_I^g$  y  $K_V$  las calcularemos conectando, como electrodomésticos, cargas resistivas conocidas.

## **2. OBJETIVOS**

## **2.1. Modelado del sensor de corriente**

Como vimos en la introducción, la caja "Monitor EDM" contiene una pinza que permite obtener una tensión proporcional a la corriente que circula por el cable abrazado por la pinza. Para familiarizarse con el funcionamiento de la pinza, como parte de la práctica, se realizará:

- 1. determinación de la constante de conversión  $K_p = V_{PINZA}/I_{EDM}$  a partir de la hoja de datos de la pinza
- 2. determinación del rango de tensiones  $V_{PINZA}$  esperados para los electrodomésticos considerados
- 3. modelado de la pinza en LTSpice

### 2.2. Diseño del acondicionador V/V

El acondicionador V/V se implementará como un amplificador diferencial cuya estructura será dada. Como parte de la práctica, se realizará:

- 1. calculo de transferencia del circuito ´
- 2. determinación de valores adecuados de los componentes que satisfagan los requerimientos de ganancia y ancho de banda.
- 3. cálculo de la transferencia teórica para los valores nominales de los componentes
- 4. simulación del circuito en LTSpice
- 5. armado del circuito en protoboard
- 6. relevamiento del circuito con Waveforms/Network
- 7. comparación de las transferencias teórica, simulada y relevada con los respectivos valores de ganancia y frecuencias de corte para las transferencias.

### 2.3. Diseño del acondicionador I/V

El acondicionador I/V se implementara como un amplificador de ganancia variable con una estructura dada. Como ´ parte de la práctica, se realizará:

- 1. calculo de la transferencia del circuito ´
- 2. determinacion de valores adecuados de los componentes que satisfagan los requerimientos de ganancia y ancho de ´ banda.
- 3. cálculo de la transferencia teórica para los valores nominales de los componentes
- 4. simulación del circuito en LTSpice
- 5. armado del circuito en protoboard
- 6. relevamiento del circuito con Waveforms/Network
- 7. comparación de las transferencias teórica, simulada y relevada con los respectivos valores de ganancia y frecuencias de corte para las transferencias.

## **3. MATERIALES**

- Analog Discovery 2 se utilizarán como herramientas para la verificación de los circuitos de acondicionamiento, como adquisidor de señales y controlador de hardware.
- Caja "Monitor EDM" que proporcionará los mecanismos necesarios para conectar electrodoméstico a la red electrica, incorporando sensores de las magnitudes de interés y proveyendo una adecuada aislación eléctrica.
- Materiales de laboratorio: Protoboards, cables, componentes electronicos pasivos (Resistencias y capacitores que se ´ definirán a lo largo de este documento) y componentes activos (operacionales *TLV274* y llaves analógicas *Intersil DG412*, chips de regulacion/referencias de voltajes ´ *L78L33ACZ* y *AS431AZTR* ).
- Computadora para controlar la tarjeta AD2 y contar con los programas necesarios para la práctica. Deberá tener los programas WaveForms y LTspice instalados.

# **4. MODELADO DEL SENSOR DE CORRIENTE**

En esta parte se buscará modelar el proceso de sensado de la corriente consumida por el electrodoméstico. Esto buscará que el estudiante se familiarice con la conversión de corriente a tensión que ocurre dentro de la pinza.

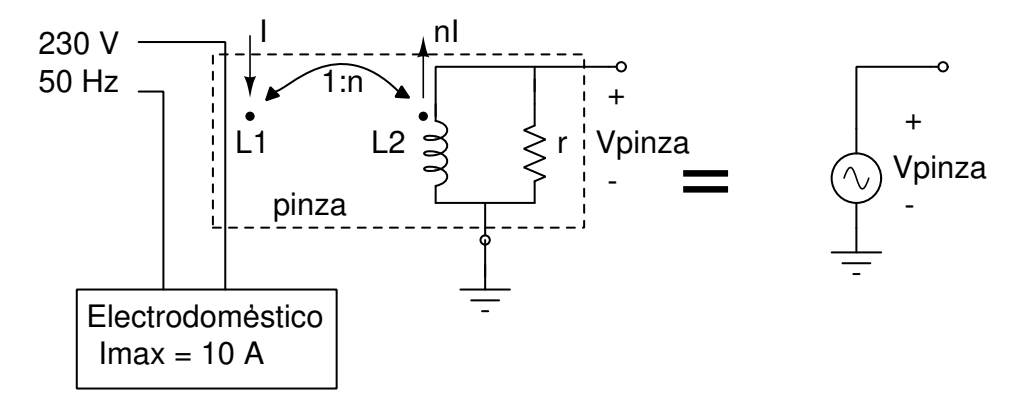

<span id="page-3-0"></span>Figura 5. Modelado de pinza usada como sensor de corriente consumida por electrodomestico ´

Para el circuito de la figura [5,](#page-3-0) y utilizando la hoja de datos de la pinza.

- (a) Encuentre la constante de conversión  $k_p = V_{pinza}/I$  en la pinza. Identifique que ocurre una conversión de corriente (corriente por el electrodoméstico) a voltaje (a la salida de la pinza). Observe que la salida de la pinza puede ser modelada como una fuente de tension proporcional a la corriente como ´ muestra la Fig. [5.](#page-3-0)
- (b) A partir de los rangos de amplitudes de corriente consumidas por los electrodoméstcos (40 mA a 10 A), encuentre el rango de amplitudes que son esperadas en  $V_{pinza}$ .

(c) Modele, utilizando LTspice, la conversion corriente-voltaje que ocurre en la pinza. Busque reproducir en el simulador ´ el modelado de la pinza según se muestra en la Fig. [5.](#page-3-0) Utilice elementos disponibles en la biblioteca del simulador para modelar la pinza, y modele el electrodoméstico como una carga resisitiva. *Sugerencia: Explore el elemento "Ferrite Bead" (como L1) acopl´andolo a un inductor ideal (como L2) utilizando la directiva K1 L1 L2 1 en LTspice. Analice qu´e significa la directiva y c´omo construye un modelo para la pinza a partir de estos elementos. Considere L=1.5H como estimaci´on de la inductancia del secundario.*

# **5. ACONDICIONAMIENTO V/V**

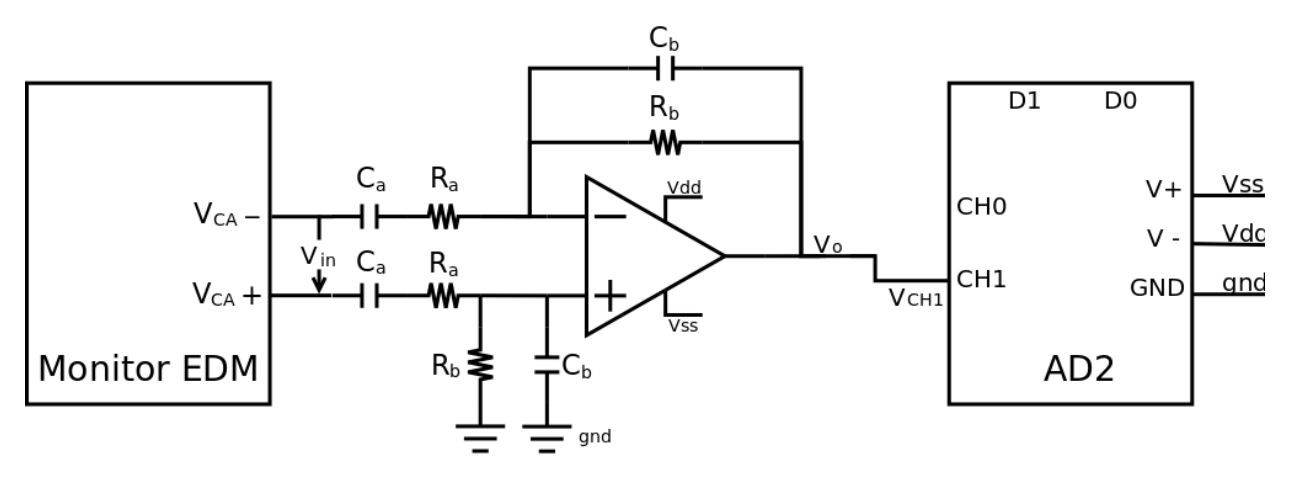

<span id="page-3-1"></span>Figura 6. Circuito de acondicionamiento V/V.

La figura [6](#page-3-1) muestra el amplificador diferencial de acondicionamiento de la señal de tensión.

### **Actividades a realizar:**

(a) Para el circuito de acondiconamiento de Voltaje en la Figura [6.](#page-3-1)

**Muestre que tiene una respuesta pasa-banda.** 

- **Esboce su respuesta en frecuencia destacando las cantidades notables en función de los parámetros del circuito.**
- (b) Diseñe Ra, Rb, Ca y Cb bajo las siguientes especificaciones:
	- Obtener una ganancia de  $|vo/vin| \approx 0.45 \text{ V/V}.$
	- Utilice resistencias de la serie E12 y capacitores cerámicos de la serie E3. Los capacitores cerámicos se pueden encontrar, en general, en el rango de  $10pF$  a  $470nF$ .
	- **Frecuencia de corte superior**  $f_{-3dB} \approx 2kHz$ .
	- **Frecuencia de corte inferior**  $f_{-3dB} \approx 5Hz$ .
	- OPAMP: TLV274

Muestre claramente cómo realizar este diseño.

(c) Verifique, utilizando el simulador, que se cumplen cada una de las especificaciones.

*Sugerencia: Descargue del [sitio del curso](https://eva.fing.edu.uy/course/view.php?id=1313) el modelo del amplificador operacional TLV271 para utilizarlo en el LTSpice. Revise el siguiente [tutorial](https://eva.fing.edu.uy/pluginfile.php/287848/mod_resource/content/1/Manual_de_entrega_de_archivos_de_LTSpice_para_laboratorios_V1.pdf) para incorporar al simulador un modelo de un amplificador operacional similar. Note que de esta forma no es necesario crear un s´ımbolo para el modelo, ya que puede asociarlo a un s´ımbolo de un operacional ya existente en el LTSpice.*

- (d) Arme el circuito de acondicionamiento V/V en una protoboard.
	- $\blacksquare$  Mida el punto de operación del circuito.
	- Releve la respuesta en frecuencia.

# **6. ACONDICIONAMIENTO I/V**

#### *Motivacion: ´*

Debido a que se desea adquirir la onda de corriente consumida por diferentes electrodomesticos (cuyo rangos esperados ´ van desde 40 mA a 10 A), de forma de obtener para todos éstos tensiones admisibles a la entrada del ADC ( $vo \geq 1V$ ), es necesario contar con una etapa de ganancia programable en la cadena de acondicionamiento del sensor de corriente (pinza).

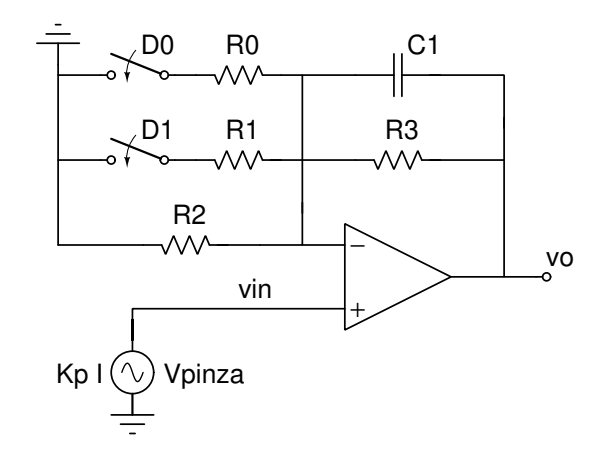

<span id="page-4-0"></span>Figura 7. Esquemático de circuito amplificador con ganancia programable (PGA)

#### *Actividades a realizar:*

Para el circuito de la Figura [7.](#page-4-0)

- (a) Muestre que el circuito tiene una característica pasa-bajos. Dibuje, superpuesto en un mismo par de ejes la respuesta en frecuencia del amplificador que obtiene cuando las llaves D1 y D0 se encuentran en [D1 D0] = [OFF OFF, OFF ON, ON OFF, ON ON]. Agregue en el gráfico, las ganancias y frecuencias notables en función de los parámetros del circuito. De ahora en más las ganancias a caracterizar serán las dadas cuando [D1 D0] = [OFF OFF, OFF ON, ON OFF].
- (b) Diseñe R0, R1, R2 y R3 bajo las siguientes especificaciones:
	- Obtener una ganancia de vo/vin  $\approx$  11 v/v, 101 v/v y 1001 v/v cuando las llaves D1 y D0 se encuentran [D1 D0] = [OFF OFF , OFF ON, ON OFF], respectivamente.
	- **■** Limitar el ancho de banda en  $f_{-3dB} \approx 2kHz$  cuando [D1 D0] = [OFF OFF ], utilice un capacitor C1=100 pF.
	- Verificar que el efecto de la llaves utilizadas (D1 y D0) es despreciable en la determinacion de las ganancias; y que ´ para las señales esperadas en vin, siempre se puede seleccionar las llaves para que se cumpla  $vo > 1V$ .
	- R0, R1, R2 y R3 pertenecientes a la serie E12

Muestre claramente cómo realiza este diseño.

(c) Simule el circuito PGA en LTspice.

- Mida el punto de operación para cada modo de ganancia.
- Releve la respuesta en frecuencia de cada modo de ganancia.
- De la medida del punto de operación estime el offset equivalente a la entrada del circuito.
- Verifique que se cumplen las especificaciones de este circuito.

*Sugerencia: Explore el elemento "sw" a utilizar como llaves anal´ogicas para conmutar los resistores. Use la directiva .model MYSW SW(Ron=?? Roff=?? Vt=??) en LTspice, usando MYSW como "Value" de los elementos "sw". Analice qué significa la directiva y c´omo construye un modelo para las llaves anal´ogicas a partir de este elemento. Utilice la hoja de datos del Intersil DG412 para completar el modelo de la llave.*

- (d) Estudio de efecto de offset :
	- A partir de la hoja de datos del Amplificador Operacional utilizado, extraiga los parámetros necesarios y realice un análisis del offset esperado a la salida del bloque. ¿Para qué situación se espera el peor caso de offset en vo? ¿Cuánto es el peor caso de offset a la salida (vo)?
	- Simule la respuesta del circuito al offset del operacional. Para ello agregue una fuente DC adecuadamente de forma de modelar el efecto del offset. Simule para las diferentes ganancias a trabajar.

(e) Arme el circuito en una protoboard y verifique que se cumplan las especificaciones.

- En primera instancia no incluya el chip DG412, e implemente la funcionalidad de las llaves manualmente con cables. Verique que el circuito entrega las ganancias requeridas cuando conecta los nodos en la protobaorad adecuadamente, de esta forma el mismo usuario implementa la funcionalidad de la llave analógica (DG412) manualmente. Esto le permitirá ir verificando/construyendo el PGA de forma más segura.
- Prepare el chip de *Intersil DG412* para ser integrado al PGA para controlar las ganancias con la AD2. *Sugerencia: Revise cuidadosamente la hoja de datos del chip intersil DG412. ¿Necesita agregar alg´un circuito auxiliar? Revise dispositivos activos que le fueron suministrados.*

*Sugerencia: Para controlar electr´onicamente las llaves anal´ogicas con la AD2 explore la funcionalidad StaticIO en Waveforms. Seleccione todo el bus digital en "BitIO"*=> *"Switch"*=> *"Push/Pull"*=> *"0". Luego maneje los bits 1 y 0 de la AD2, para controlar D1 y D0, respectivamente.*

- Mida las resistencias *ON* de las llaves en el chip. Contraste con la resistencias detalladas en la hoja de datos.  $\blacksquare$ *Sugerencia: Arme un divisor resistivo con una resistencia de* 100Ω*. Estime la resistencia ON de cada llave al excitar la entrada y medir la salida del divisor resistivo.*
- Integre el *intersil DG412* para controlar las ganancias con la AD2.
- Mida el punto de operación del PGA para cada modo de ganancia.
- Releve la respuesta en frecuencia de cada modo de ganancia. ¿Encuentra alguna problemática en la medida para las distintos modos de ganancia?
- De la medida del punto de operacion estime el offset equivalente a la entrada. Compense el offset a la entrada ´  $\blacksquare$ ingresando el offset opuesto desde el Wavegen de la AD2 para asi mejorar la medida de la respuesta en frecuencia.

(f) ¿La imperfección de offset del operacional afectará su adquisición? ¿Cómo podría disminuir el offset del circuito?